# Gebruikershandboek

voor

# 'The King Performance' M830 Versie 1.40 (november 2020)

# 1 Belangrijke informatie

Deze handleiding bevat een korte versie van de handleiding voor uw King schaakcomputer (software versie 1.40, vanaf november 2020). De computer heeft twee verschillende bedieningsmodi:

"Comfortmodus" - voor onervaren schakers. Op het laagste niveau is de computer een geduldige speelpartner voor beginners of kinderen en biedt ook hulpstellingen geeft.

"Expertmodus" - voor sterkere spelers en ervaren gebruikers. In deze modus heeft de computer een bredere selectie van spelniveaus en uitgebreidere speciale functies.

Deze korte handleiding beschrijft alleen de "Comfortmodus". Volledige instructies voor Expert Mode vindt u op de Millennium-website: www.computerchess.com.

Uw King Element is vooraf ingesteld op de comfortmodus wanneer het voor het eerst in gebruik wordt genomen. Als u naar de expertmodus wilt overschakelen, raadpleeg dan paragraaf 5.4.1-3 van deze handleiding.

Lees de volgende veiligheidsinstructies en bedieningsinstructies volledig door voordat u het apparaat in gebruik neemt en volg een en ander zorgvuldig op. Bewaar deze gebruiksaanwijzing samen met het apparaat, zodat u deze later weer kunt raadplegen. Als u dit toestel later aan een andere gebruiker doorgeeft, geef er deze handleiding er dan bij.

#### 1.1 Veiligheidsvoorschriften

Let op: dit apparaat is geen kinderspeelgoed in de zin van richtlijn 2009/48/EG. Wijs kinderen er op dat het geen speelgoed is, als u hen toestaat met het apparaat te spelen, en let er op dat het apparaat alleen volgens de voorschriften wordt gebruikt.

- Houd in verband met verstikkingsgevaar het verpakkingszakje en -folie buiten het bereik van baby's en kleine kinderen!
- Stel, ter voorkoming van schade, het apparaat niet bloot aan hitte, bijvoorbeeld op een radiator of in direct zonlicht, en ook niet aan vocht.
- Gebruik, ter voorkoming van functiestoringen, het apparaat niet op of nabij apparaten die magneetvelden of elektromagnetische straling opwekken, zoals een televisie, luidsprekerboxen, draadloze telefoons, WLAN-apparatuur.
- Open het apparaat in geen geval: het bevat geen onderdelen die onderhouden kunnen worden. Neem bij storingen contact op met het aangegeven serviceadres of met uw detailhandelaar.

#### 1.2 Aanwijzingen voor opslag en reiniging

- Houd er rekening mee dat echt hout speciale zorg nodig heeft. Behandel het hout met zorg, bewaar het apparaat altijd op een droge plaats en stel het niet bloot aan sterk zonlicht.
- Maak het apparaat aan de buitenkant zo nodig met een vochtige doek schoon en zorg er daarbij voor dat er geen vocht in het apparaat terecht komt.
- Gebruik geen oplosmiddelen of andere agressieve of schurende schoonmaakmiddelen, want daardoor kunnen oppervlak en opschriften beschadigd raken.

#### 1.3 Opmerkingen over de adapter

Gebruik het apparaat uitsluitend met de meegeleverde oorspronkelijke adapter.

Ingang: 100–240 V 50/60 Hz, 0,45A max; Uitgang: 9V DC 1A

Neem bij het gebruik met de adapter de volgende aanwijzingen in acht:

- het stopcontact moet zich in de buurt van het apparaat bevinden en gemakkelijk bereikbaar zijn.
- Het apparaat mag niet met meer stroombronnen dan voorgeschreven worden verbonden.
- De aansluitcontacten mogen niet worden kortgesloten.
- Voordat u het apparaat schoonmaakt, moet u zich ervan vergewissen dat de adapter van de stroomtoevoer is losgekoppeld.
- Controleer het product en de voeding regelmatig op beschadigingen, gebruik het niet meer als het beschadigd is en open het nooit.
- Neem de veiligheidsinstructies op de adapter in acht.

#### 1.4 Inhoud van de verpakking

De volgende onderdelen worden geleverd:

- 1 King Performance schaakcomputer M830 met LCD-display
- 17 witte schaakstukken (waaronder een extra dame)
- 17 zwarte schaakstukken (waaronder een extra dame)
- 1. adapter
- 1 kabel met twee identieke stekkers (voor aansluiting op de Chesslink)
- 1 Gebruiksaanwijzing
- 1 Garantiebewijs

### 2 Eerste stappen

#### 2.1 De adapter

Er bevinden zich 3 aansluitpunten aan de achterkant van de schaakcomputer.

- 1. Neem de (bijgeleverde) adapter en steek de kleine stekker aan het einde van de kabel in de passende aansluiting aan de achterkant van de schaakcomputer.
- 2. Sluit de adapter aan op een stopcontact. Er wordt een geluidssignaal afgegeven.

#### 2.2 Voorkeurtaal

Het Lcd-scherm van de schaakcomputer kan de teksten in een van 7 talen weergeven.

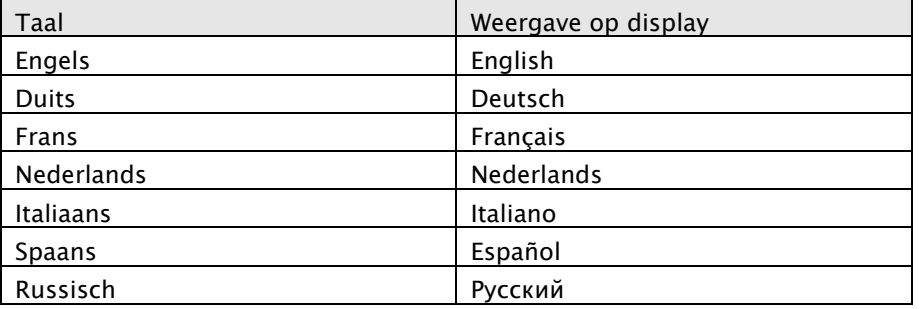

Na het aansluiten van de voeding toont het display het woord "English" samen met het versienummer van het schaakprogramma:

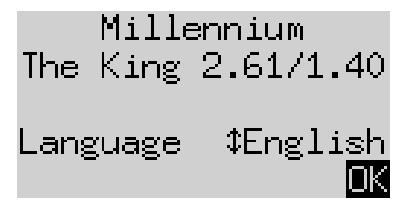

Om Engels te selecteren drukt u op de GROENE knop. Als u een andere taal wilt selecteren:

- 1. druk op de toets met de pijl  $\sqrt{0}$ omlaag totdat de gewenste taal (bijv. Duits") wordt weergegeven.
- 2. Dan bevestigt u dit met GROEN.(Via "Functies", zie hoofdstuk 5.4., kan de taal later weer worden gewijzigd.)

#### 2.3 Een nieuwe partij voorbereiden

Nadat u de taal hebt geselecteerd, toont het informatiescherm de 'Grote klok':

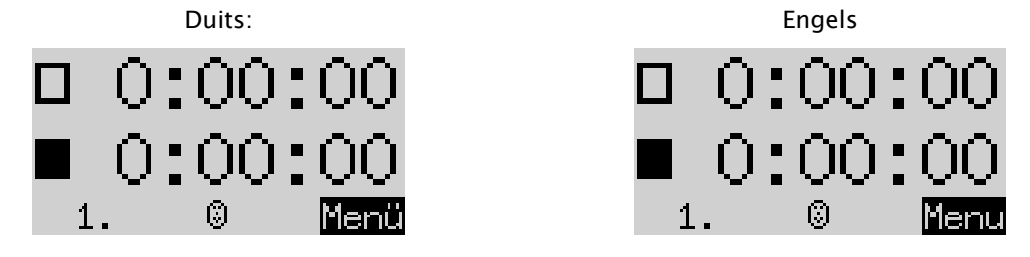

U kunt nu het spel voorbereiden:

- 1. Plaats de schaakstukken in de beginstelling. In eerste instantie gaat de computer ervan uit dat wit vanaf de onderkant van het bord speelt, dat wil zeggen dat de witte stukken in de twee rijen naast het bedieningspaneel beginnen. Als u met zwart van onderen wilt spelen, voert u de opdracht "Bord draaien" in, zoals beschreven in hoofdstuk 5.45.
- 2. U kunt nu met de partij tegen de computer beginnen op niveau "A2 Normaal". zoals beschreven in hoofdstuk 5.5.: gebruik de opdracht "Zet uitvoeren" als u er de voorkeur aan geeft dat The King met wit begint.

#### 2.4 Achtergrondverlichting aanpassen

Het Lcd-scherm heeft een achtergrondverlichting die u kunt instellen, door de toets zo vaak als nodig in te drukken.

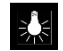

#### 2.5 Aan- en uitschakelen

Wanneer de computer wordt ingeschakeld en u op de aan/uit-knop drukt  $\bigcirc$ , schakelt de computer de USB-modus in en geeft het display de huidige programmaversie weer:

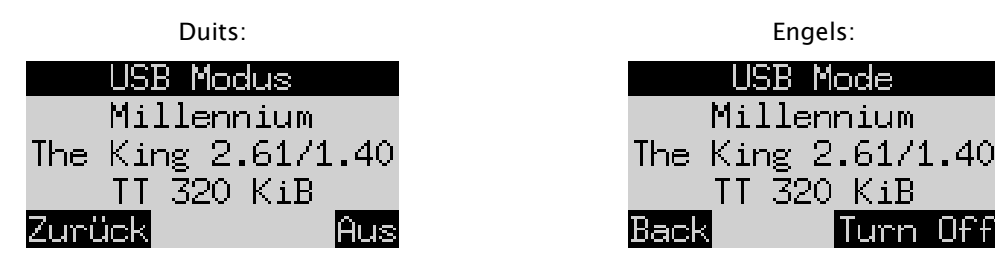

Als de schaakcomputer via een USB-kabel met een PC of laptop is verbonden, kunt u nu de partijen laden of opslaan. Zie voor meer informatie de Expert Gebruiksaanwijzing op de Millennium-website.

Als u nu op GROEN drukt, schakelt het apparaat uit.

Als u echter op ROOD drukt, keert u terug naar een INFO-scherm (zie hoofdstuk 4) of naar het hoofdmenu (hoofdstuk 5.1).

Als u de computer correct uitschakelt (zoals hierboven beschreven), bewaart deze het actuele spel in zijn geheugen met de door u ingestelde parameters (spelniveau, enz.) ook als u de computer daarna van de stroomvoorziening loskoppelt. Wanneer de stroomvoorziening weer wordt hersteld, schakelt de computer automatisch in. Om (bij actieve stroomvoorziening) in te schakelen, drukt u op knop  $\bigcirc$ .

Daarna kunt u verder spelen vanuit de positie die u eerder hebt onderbroken.

#### 2.6 Reset (alles naar fabrieksinstellingen)

Ga als volgt te werk als u alle gegevens op uw apparaat wilt wissen:

- 1. verbreek de verbinding van de adapter met het apparaat.
- 2. Houd vervolgens ROOD ingedrukt en sluit de stroom weer op het apparaat aan.
- 3. Houd ROOD ingedrukt totdat het opstartscherm wordt weergegeven (zoals in hoofdstuk 2.2).

De fabrieksinstellingen van de computer zijn dan weer hersteld, zij het dat alle overeenkomstig hoofdstuk 5.10 opgeslagen partijen opgeslagen blijven. Deze functie kan handig zijn voor problemen die u anders niet kunt oplossen.

#### 2.7 De functies van de knoppen (samenvatting)

Toets groen Bevestigt een opdracht.

Toets rood Annuleert een opdracht.

Opmerking: Afhankelijk van de situatie kunnen de knoppen ROOD en GROEN verschillende functies hebben. De functies van de knoppen wordt aangegeven door een zgn. diapositieve tekst (d.w.z. lichte tekst op een donkere achtergrond) in de onderste regel van het display, ROOD in de linkerhoek, GROEN in de rechterhoek. Als er niets wordt weergegeven, is de betreffende knop op dat moment niet geactiveerd.

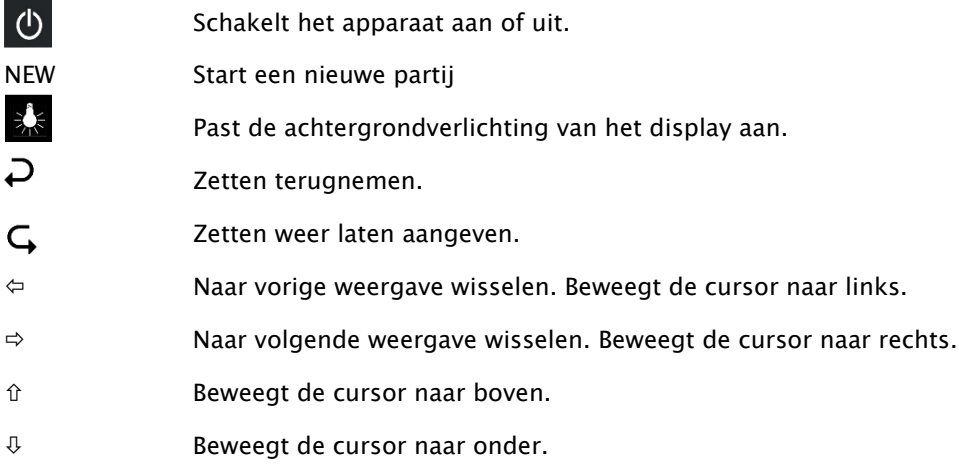

Wanneer u een toets ingedrukt houdt, worden de functies ervan automatisch herhaald.

# 3 Tegen de computer spelen

#### 3.1 Uw zetten

#### 3.1.1 Normale zetten

Druk op het uitgangsveld van uw stuk dat u wilt verplaatsen. U hoort een pieptoon en de rode leds op de vier hoeken van het veld lichten op.

Om uw zet te voltooien, drukt u vervolgens het stuk op het veld waar u heen wilt (zo nodig nadat u het stuk hebt verwijderd dat u geslagen hebt).

#### 3.1.2 Bijzondere zetten

- "En passant" (in het voorbijgaan) slaan: Verplaats eerst uw eigen pion en druk dan op het veld van de geslagen pion van de tegenstander terwijl u deze van het bord haalt.
- Pionpromotie: Zet eerst de pion op de bovenste rij. Beneden, op het display, wordt bijv. weergegeven:

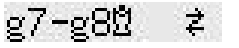

Zo wordt weergegeven dat u een damepromotie kunt maken. Desgewenst kun u door op  $\Leftrightarrow$  of  $\Leftrightarrow$  te drukken echter ook een ander stuk kiezen. Zodra het gewenste stuk wordt weergegeven, drukt u op GROEN en verwisselt u de pion voor het geselecteerde stuk.

Rokade: Verplaats de koning eerst, dan de toren op dezelfde manier, door eerst op de "van" en dan op de "naar"-velden te drukken.

Bij normaal (d.w.z. "klassiek") schaken wordt deze methode voor rokade altijd aanbevolen. Met "Chess960" is af en toe een alternatieve aanpak nodig. Raadpleeg voor meer informatie de gespecialiseerde handleiding op de Millennium-website.

#### 3.2 De zet van de computer

De computer kondigt zijn zet met een pieptoon aan en de rode leds knipperen waarbij ze afwisselend het van- en naar-veld aangeven. De zet wordt tegelijkertijd ook aangegeven met een prompt op de onderste regel van het scherm, bijvoorbeeld:

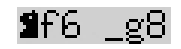

Dit betekent dat het veld g8 moet worden vrijgemaakt en het zwarte paard op f6 moet worden gezet. Druk tijdens het uitvoeren van de zet van het stuk op die velden.

Als de computer schaak geeft, geeft hij dit ook aan door drie keer hoog te zoemen. Daarbij knipperen de veld-leds van uw koning en die van het stuk waarmee schaak wordt gegeven.

#### 3.3 De computer vraagt u om iets in te voeren

Mogelijk vraagt de computer een speciale zet uit te voeren. Om in het volgende voorbeeld een rokade uit te voeren, drukt u eerst op het veld h8 en plaatst u vervolgens de toren op f8:

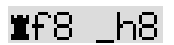

Om in het volgende voorbeeld een promotie van een pion naar een toren uit te voeren, drukt u op b2. Vervolgens drukt u de toren op b1.

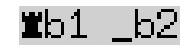

Een invoerverzoek kan overigens worden geannuleerd door op de Rood-toets te drukken. Hierdoor worden tevens de leds op het schaakbord uitgeschakeld. U kunt dan, zonder de velden in te drukken, de zet (of een andere actie) uitvoeren.

#### 3.4 Mogelijke fouten

Als u op een stuk drukt, maar er geen zet mee wilt uitvoeren, drukt u nogmaals op dat zelfde veld (of op ROOD). De leds gaan dan uit en u kunt opnieuw beginnen met het uitvoeren van uw zet.

Bij een illegale zet, wordt drie keer een lage toon weergegeven. U kunt dan op de normale manier een geldige zet uitvoeren.

Als u per ongeluk stukken hebt omgestoten en u niet zeker weet waar u ze moet zetten, kunt u de functie "Stellingscontrole" gebruiken - zie hoofdstuk 5.9.

#### 3.5 Symbolen die tijdens de partij op de onderste regel worden weergegeven.

- $\Xi_{\text{f}}$  (draaiende zandloper): De schaakcomputer denkt over zijn zet na.
- $\bigotimes$ : U bent aan zet met wit.
- 
- U bent aan zet met zwart.

#### 3.6 Zetten terugnemen of weer uitvoeren

#### 3.6.1 Zetten terugnemen

Als u de laatst gespeelde zet wilt terugnemen, drukt u toets  $\overrightarrow{P}$  in. De leds op het bord geven aan waar u het stuk moet terugzetten. Onderaan het scherm verschijnt een melding. Bijvoorbeeld:

 $h4.8e5$ 

Verplaats de witte loper terug van h4 naar g5, en druk op de velden.

#### 3.6.2 Een zettenreeks terugnemen

Na het terugnemen van een zet, kunt u ook de vorige zet, of een langere reeks zetten terugnemen.

Om dit te doen, kunt u voorgaande procedure herhalen. Met een lange reeks zetten hoeft u echter niet elke afzonderlijke zet op het bord terug te nemen. Om bijvoorbeeld de laatste zeven door u gespeelde zetten terug te nemen, kun u gewoon zeven keer drukken  $\Box$  en dan de bijbehorende stelling op het bord plaatsen. Gebruik dan de functie "Stellingscontrole" (zie hoofdstukk 5.9) als u daar hulp bij nodig hebt.

#### 3.6.3 Zetten opnieuw spelen

Een zet die u hebt teruggenomen kunt u weer spelen door op de pijltjestoets te drukken  $\mathsf G$  en het stuk op het bord te zetten zoals door leds en op het display wordt weergegeven.

Om een hele reeks zetten opnieuw te spelen, kunt u hetzelfde proces herhalen voor het uitvoeren van elke zet. U kunt ook gewoon zeven keer drukken  $\mathsf{G}$  en dan de bijbehorende stelling op het bord plaatsen.

#### 3.6.4 Een partij voortzetten

Nadat u de zet hebt teruggenomen of zetten hebt herhaald, kunt u op elk moment vanaf de dan bestaande positie op het bord de partij voortzetten. Voer uw zet zoals gewoonlijk uit of geef de opdracht "Zet uitvoeren" (zie Hoofdstuk 5.5) zodat de computer als volgende een zet doet. U speelt dan met de kleur van uw tegenstander.

#### 3.7 Uitslag van de partij

De computer geeft met enkele pieptoontjes het einde van het spel aan en de uitslag wordt op het display weergegeven:

- Mat: Schaakmat
- Pat: Pat
- Remise3x: Remise wegens drie maal herhaling van stelling
- Remise50: 50-zettenregel
- Remise: Onvoldoende materiaal beschikbaar (geen speler kan de ander schaakmat zetten)
- Te lang: U kunt niet meer verder spelen omdat de maximale geheugenruimte (maximaal 256 zetten per speler) is overschreden.

Als de computer zijn positie als hopeloos beschouwt, kan hij opgeven. In het volgende voorbeeld meent de computer dat hij een equivalent nadeel heeft van -5,73 pionnen:

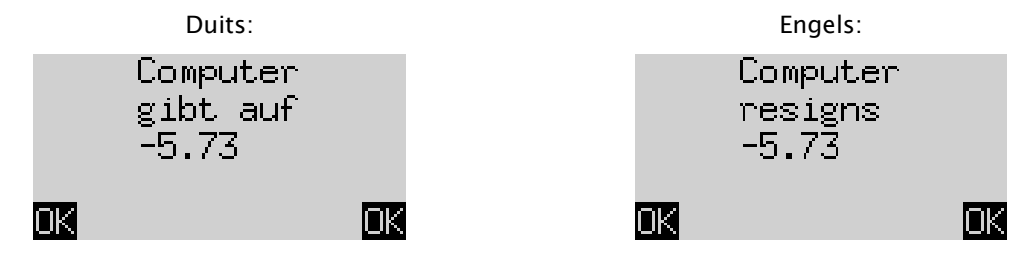

Of als de computer denkt dat de partij zeer waarschijnlijk op een remise uitdraait, ziet u het volgende:

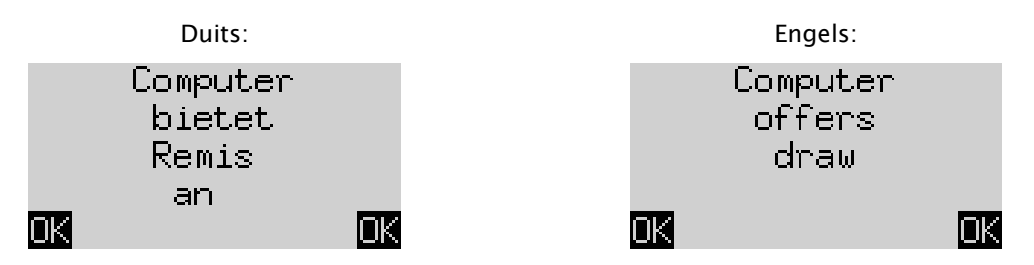

In beide gevallen kunt u na het indrukken van een GROENE of RODE knop het lopende spel voortzetten, of desgewenst, op NEW drukken om een nieuw spel te starten.

Opmerking: De computer zal niet opgeven of een remise aanbieden als hij op het laagste niveau speelt ("Spelen en Winnen").

#### 3.8 Een nieuw spel beginnen

Met uitzondering van enkele speciale situaties die in alinea 5 worden beschreven, kunt u op elk moment een nieuw spel starten.

Druk op de NEW-toets. Op het beeldscherm wordt "Nieuw spel?" weergegeven. En daarnaast ofwel het woord "Klassiek" ofwel een opstelling van speelstukken waarmee een partij "Schaak 960" kan worden gestart. Gebruik hetzij  $\hat{v}$  of  $\theta$  om tussen deze spelsoorten te schakelen.

Als "Klassiek" wordt weergegeven, kunt u een normaal ("klassiek") schaakspel beginnen. Om dit te doen, drukt u gewoon op GROEN.

Als u in plaats daarvan op ROOD drukt, wordt de opdracht "Nieuw spel" afgebroken en de bestaande partij blijft ongewijzigd.

Een gedetailleerde uitleg van de spelvariant "Chess960" (ook wel "Fischer Random Chess" genoemd) vindt u op de website van MILLENNIUM: www.computerchess.com.

# 4 Informatie weergeven

#### 4.1 Wisselen tussen de informatieweergaven

In de comfortmodus biedt de computer twee verschillende weergavemodi

Het scherm "Grote klok" geeft de bedenktijden voor beide spelers weer. Het scherm Zetten geeft de laatste gespeelde zetten weer. Met de knoppen Pijl naar links ⇔en Pijl naar rechts ⇒ kunt u tussen beide weergaven wisselen.

U kunt vanaf elk informatiescherm door middel van de Groen-knop in het menu met de speciale functie komen. Zie hoofdstuk 5.1.

#### 4.2 Informatiescherm: Grote klok

Dit scherm kon u al zien toen u de stroomvoorziening voor het eerst aansloot en bij de taalselectie. Zie de afbeelding in hoofdstuk 2.3.

Als de "Timer" (zie 5.4.7) uitgeschakeld is, geeft dit scherm de totale speeltijd weer voor wit respectievelijk zwart tot dan toe. Als de timer is ingeschakeld, krijgt elke partij een totale speeltijd van 15 minuten toegewezen, waarna de tijd afloopt. Als een speler de tijdslimiet overschrijdt, geeft het scherm van de "Grote Klok" het volgende weer:

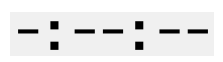

Het spel kan nog steeds doorgaan, zelfs als de speler de tijdslimiet heeft overschreden.

Houd er rekening mee dat uw eigen kloktijd (zie 4.2) zolang 'bevroren' blijft totdat u de computerzet hebt uitgevoerd. Dit betekent dat de speelomstandigheden eerlijk zijn, vooral als de timer aanstaat. U hoeft dus niet in uw eigen speelstuk het stuk van uw tegenstander te verplaatsen.

#### 4.3 Informatiescherm: Gespeelde zetten

Op dit scherm worden de laatste zetten weergegeven bijvoorbeeld:

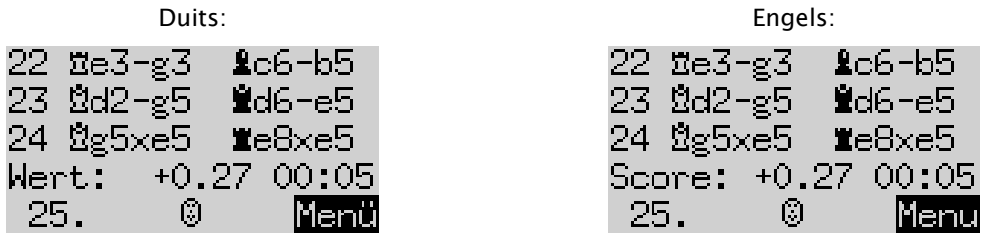

Het getal +0,27 is de stellingsevaluatie door de computer: The King gaat ervan uit dat hij een klein voordeel heeft, ter waarde van 0,27 pionnen. Andere voorbeelden van wat er op dit punt op het scherm kan worden weergegeven zijn onder andere:

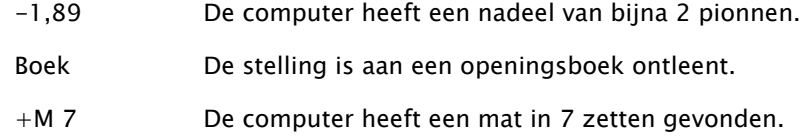

+M 4 De computer heeft een mat in 4 zetten gevonden.

Het getal 00:05 is de tijd (mm:ss) die de computer tijdens zijn laatste zet heeft gebruikt. Ingetrokken zetten (zie hoofdstuk 3.6) worden als volgt weergegeven:

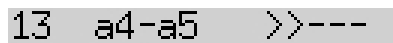

In het voorbeeld is de 13e zet voor wit en zwart teruggetrokken.

Opmerking: De evaluatie wordt niet weergegeven wanneer The King op het niveau "Spelen & Winnen" speelt.

# 5 Speciale functies

#### 5.1 Hoofdmenu

Als u op GROEN drukt terwijl een van de infoschermen wordt weergegeven (zie hoofdstuk 4), wordt een menu met speciale functies weergegeven. In de comfortmodus zijn er 9 verschillende functies:

"Comfortniveaus", "Elo-niveaus", "Functies", "Een zet uitvoeren", "Suggestie", "Beide spelers", "Stelling invoeren", "Stellingcontrole" en "Partijen opslaan".

Er worden vier functies tegelijk weergegeven, waarvan er één gemarkeerd (d.w.z. op een donkere achtergrond) wordt weergegeven bijv.:

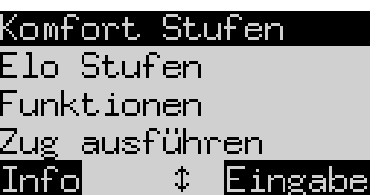

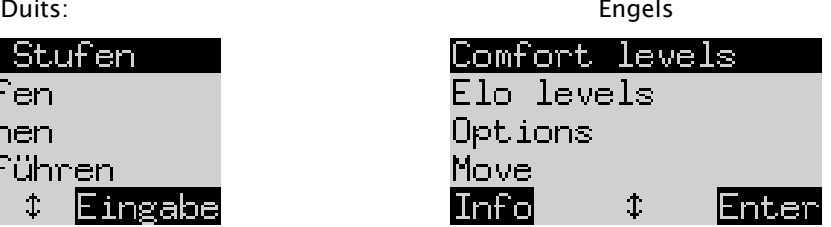

Door herhaaldelijk op  $\hat{v}$  of  $\theta$  te drukken kunt u deze allemaal na elkaar weergeven en markeren.

Om een element te selecteren, markeert u het en drukt u op de knop GROEN.

Druk op de knop ROOD om van het menu naar het infoscherm terug te keren.

Opmerking: Let er bij de bediening van de speciale functies op dat het gebruik van de knoppen ROOD en GROEN altijd wordt aangegeven door de diapositieve tekst links en rechts van de onderste regel. Let ook op de pijlsymbolen:

- **1** De knoppen  $\hat{U}/\hat{U}$  zijn thans voor menubewerkingen geactiveerd.
- $\uparrow$   $\uparrow$  Alle 4 de pijltjestoetsen ( $\Leftrightarrow$   $\uparrow$   $\updownarrow$ ) zijn geactiveerd.
- $\overline{z}$  Geeft aan dat een parameter met  $\Leftrightarrow$  of  $\Leftrightarrow$  kan worden gewijzigd.

#### 5.2 Menu: Comfortniveaus

Wanneer u dit niveau selecteert, biedt The King u de keuze uit 4 spelniveaus:

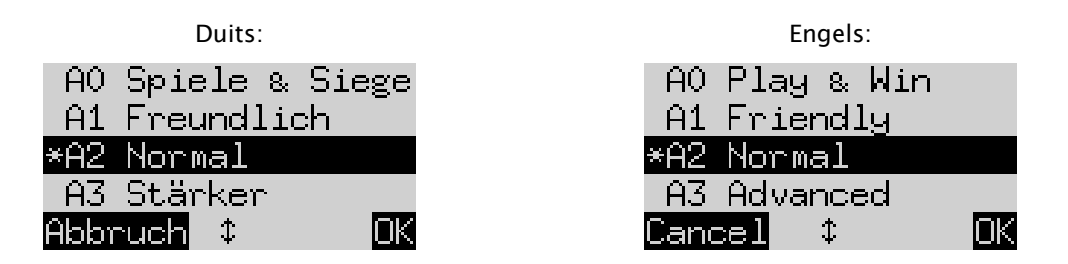

Hier geeft het sterretje \* aan dat de computer thans op niveau A2 is ingesteld. Met de toetsen  $\hat{v}/\hat{v}$  kan elke regel op het scherm worden geselecteerd. Om naar een ander niveau te gaan, markeert u dit en bevestigt u met GROEN.

Om terug te keren naar het infoscherm zonder het spelniveau te wijzigen, drukt u op ROOD.

Deze spelniveaus zijn adaptieve niveaus, wat betekent dat de computer zijn spel aanpast aan de kracht van de tegenstander. Als uw spel tijdens een lopende partij beter wordt, zal The King meer weerstand bieden. Op het zwakste niveau "A0 Spellen & Overwinningen" kunnen zelfs complete schaaknieuwelingen zich vermaken met het oefenen tegen de computer, want deze is dan heel gemakkelijk te verslaan.

Sterkere spelniveaus kunnen worden geselecteerd in de categorie "Elo-ratings" (zie 5.3).

#### 5.3 Menu: Elo-ratings

Na het selecteren van dit item kunt u tussen 9 spelniveaus in 3 categorieën kiezen: "Standaard", "Sterker" en "Vereniging". Druk herhaaldelijk op  $\hat{v}$  of  $\theta$  om alle niveaus achter elkaar weer te geven en te markeren. Het scherm toont bijvoorbeeld de geschatte speelsterkte van de computer op elk niveau:

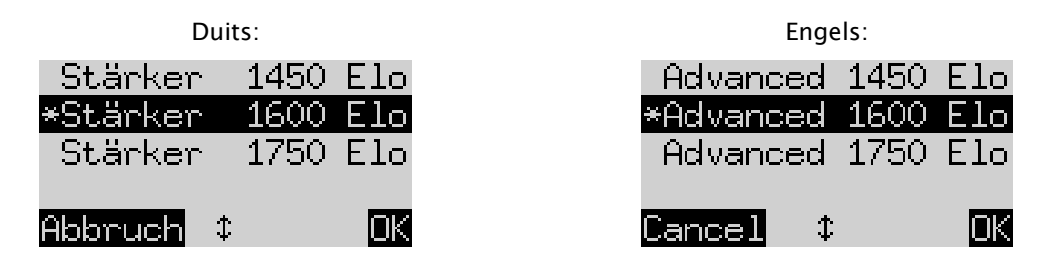

In dit voorbeeld komt het gemarkeerde niveau overeen met een internationaal Elo-rating van 1600.

Om een nieuw spelniveau te selecteren, markeert u dit en drukt u op GROEN. Druk op ROOD om met ongewijzigd spelniveau terug te keren naar het infoscherm.

#### 5.4 Menu: Functies

#### 5.4.1 Overzicht van de functies

Het gaat hier om een reeks speciale functies die u naar wens kunt aanpassen. In de comfortmodus zijn er 7 van dergelijke opties. Om deze te bekijken, selecteert u "Functies" in het menu. Dit scherm toont de eerste 4 functies:

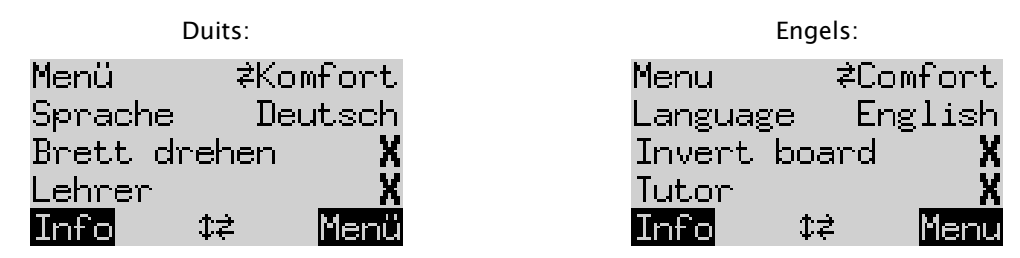

Een regel van het beeldscherm bevat een knipperend teken ( $\blacksquare$ ). Dat is de cursor. Druk of herhaaldelijk op  $\hat{v}$ of op $\psi$  om de cursor op en neer te bewegen en alle 14 opties na elkaar weer te geven.

#### 5.4.2 Een functie wijzigen

Om een functie te wijzigen, beweegt u de cursor naar de betreffende regel en gebruikt u de  $\leftrightarrow$  -toetsen.

Voorbeeld: U wilt de "Docent"-functie inschakelen en het contrast van het LCD-display aanpassen.

Verplaats de cursor naar de regel "*Docent*" Er zijn slechts twee instellingen voor deze functie, namelijk "Uit" (X) en "Aan" ( $\vee$ ). Druk hetzij op  $\Leftrightarrow$  of  $\Leftrightarrow$  om tussen deze spelsoorten te schakelen.

Druk vervolgens twee keer op  $\theta$ , om de cursor naar de regel "Contrast" te verplaatsen. Deze parameter heeft tien verschillende instellingen. Door herhaaldelijk op  $\Leftrightarrow$  of  $\Leftrightarrow$  te drukken kunt u zolang het niveau wijzigen totdat u het gewenste schermcontrast hebt ingesteld.

Nadat u uw wijzigingen aan de functies hebt doorgevoerd, drukt u op GROEN om terug te keren naar het menu of op ROOD om naar de INFO-pagina te gaan.

#### 5.4.3 Functie: Menu:

Met  $\Leftrightarrow$  of  $\Leftrightarrow$  u kunt kiezen tussen "Comfort" en "Expert". Als u "Expert" selecteert, wordt een menu met 12 functies weergegeven en wordt de computer in de expertmodus gezet.

Zie voor informatie de gedetailleerde instructies op de Millennium-website: www.computerchess.com.

#### 5.4.4 Functie: Taal

Er is keuze uit 7 verschillende talen voor de berichten op het scherm. Zij worden onder hoofdstuk 2.2 behandeld Houd  $\Leftrightarrow$  of  $\Leftrightarrow$  ingedrukt totdat de gewenste taal wordt weergegeven.

#### 5.4.5 Functie: Bord omdraaien

Wanneer wit zoals gewoonlijk van onder naar boven speelt, geeft de eerste regel het volgende weer:

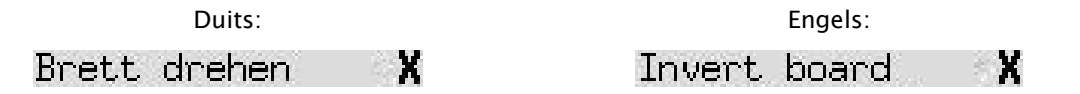

Als u in plaats daarvan vanaf de onderkant zwart wilt spelen, verander dan de X in een  $\vee$ . Stel de stukken dienovereenkomstig opnieuw op. Daarbij kan de controlefunctie (zie hoofdstuk 5.9) u helpen.

#### 5.4.6 Functie: Docent

Gebruik de docentfunctie als u wilt dat de computer u op uw fouten wijst en u hiertegen waarschuwt. Als de docentfunctie aan staat ( $\vee$ ) en de computer van mening is dat u een zwakke zet hebt gedaan, laat het scherm een waarschuwing zien. Bijvoorbeeld:

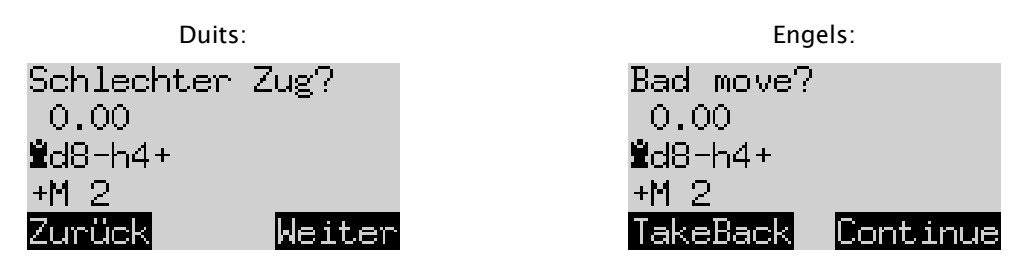

Het scherm toont het volgende:

- de evaluatie van de computer van de positie die door uw zet ontstaat (zie Hoofdstuk 4.3);
- zijn voorgenomen reactie op uw zet;
- zijn evaluatie van de positie na zijn voorgenomen zet.

In dit voorbeeld werd de positie eerder beoordeeld als evenwichtig. Als gevolg van uw fout kan The King echter mat in twee zetten geven (+M2).

U kunt nu op ROOD drukken  $\overline{P}$  of uw zet terugnemen. Dit wordt dan door de leds aangegeven. Maar als u wilt dat uw zet ongewijzigd blijft, drukt u op GROEN of  $\mathsf{G}$ .

Opmerking: Als The King op niveau "Spelen & Winnen" speelt, wordt de docent niet geactiveerd.

#### 5.4.7 Functie: Timer (15 min.)

Als de timer is ingeschakeld, wordt de bedenktijd van 15 minuten voor elke speler afgeteld. Zie hoofdstuk 4.2

#### 5.4.8 Functie: Contrast

Deze functie biedt een instelling tussen 0 en 9.

#### 5.4.9 Functie: Geluid

Er zijn 6 mogelijke volume-instellingen voor de audiosignalen. Ze hebben de labels "Uit" en 1-5.

#### 5.5 Menu: Zet uitvoeren

Als u deze functie selecteert terwijl u aan de beurt bent, berekent de computer de volgende zet en voert die vervolgens uit. U kunt dan met de andere kleur doorspelen.

Als u wilt dat de computer wit speelt, selecteert u aan het begin van de partij "Zet uitvoeren" om de partij te starten. Als u op "Zet uitvoeren" drukt terwijl de computer aan het denken is, stopt hij met rekenen en voert meteen zijn zet uit.

#### 5.6 Menu: Suggestie

Selecteer "Suggestie" als u wilt dat de computer u de volgende zet suggereert. Deze zet wordt ongeveer twee seconden door de leds op het schaakbord weergegeven alsook in de notatie linksonder in het scherm, bijv:

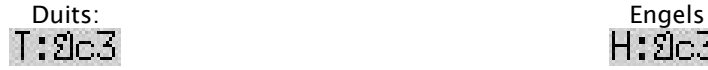

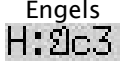

U kunt dan beslissen of u de suggestie volgt of in plaats daarvan een andere zet speelt.

#### 5.7 Menu: Beide spelers

Als u deze functie selecteert, geeft de computer geen eigen zetten op. Zo kunt u voor zowel wit als zwart zetten uitvoeren. Deze functie kan worden gebruikt voor een spel tussen twee personen. De computer

controleert alleen of de zetten in reglementair zijn, registreert de partij en voert de functie van schaakklok uit.

Om aan te geven dat The King in de stan*d Beide spelers* staat, wordt op de onderste regel van het scherm een paar "gezichten" ( $\left[\begin{matrix} 0 & 0 \\ 0 & 0 \end{matrix}\right]$ ) weergegeven. De computer stopt met deze modus als u: opnieuw "Beide spelers" selecteert, de opdracht "Zet uitvoeren" geeft (zie 5.5) of het spelniveau wijzigt.

#### 5.8 Menu: Invoeren positie

Om een speciale stelling op het schaakbord van de computer in te voeren, selecteert u in het menu de optie "Positie invoeren". Het scherm toont dan bijvoorbeeld:

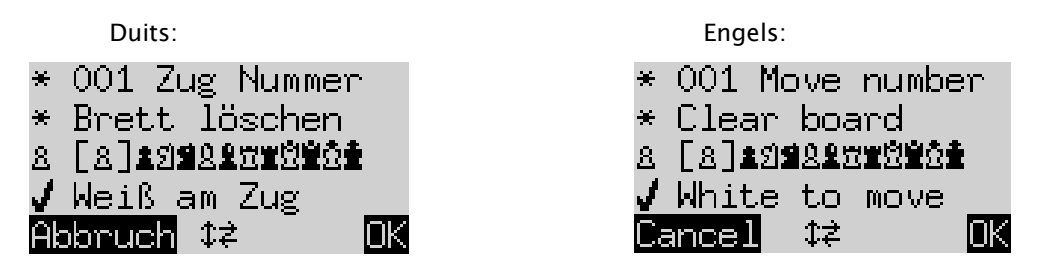

Een van de regels heeft een knipperend teken ( $\blacksquare$ ). Dat is de cursor. Door op  $\Uparrow$  of  $\Downarrow$  te drukken kunt u de cursor van regel naar regel verplaatsen. Door herhaaldelijk te drukken worden 4 extra regels op het beeldscherm weergegeven:

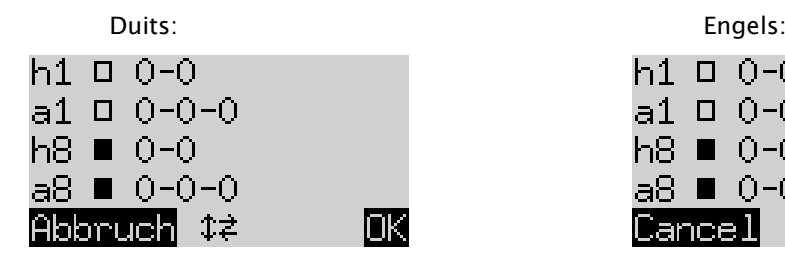

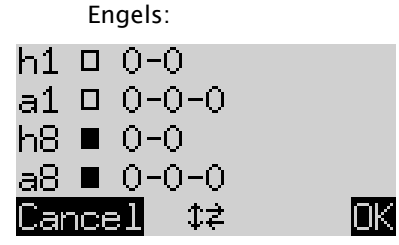

U kunt dan het volgende doen:

Zo maakt u het hele schaakbord leeg: Verplaats de cursor naar de regel "Wissen" en druk op GROEN.

Als u de stukken afzonderlijk wilt plaatsen of verwijderen:

- Verplaats de cursor naar de regel met de symbolen voor schaakstukken:  $\mathbb{E}\left[ \mathbb{E} \right]$ 主日雪区皇位皇帝
- In de regel staat een symbool tussen haakjes, dit wordt ook links weergegeven. Dat is het actieve stuk dat wordt geplaatst of verwijderd. De positie van elk stuk van dat type en die kleur wordt door het rode lampje linksonder in het veld aangegeven.
- Zo plaatst u een stuk van het actieve type: Druk op het gewenste veld.
- Om van type te veranderen of de kleur te wijzigen: Gebruik  $\Leftrightarrow$   $\land \Rightarrow$  om de positie van de haakjes te veranderen.
- Zo wist u een enkel veld: Verplaats de haakjes naar het stuktype/kleur dat/die op dit moment aan het desbetreffende veld is toegewezen. Druk vervolgens op dat veld.

Om te bepalen of (bijvoorbeeld) wit met toren a1 mag rokeren:

- Verplaats de cursor naar de regel.  $\Box$   $0$ - $0$ - $0$
- Druk op  $\Leftrightarrow$  of  $\Leftrightarrow$  om te tussen "a1" (toegestaan) of "-" (nee) te kiezen.

Opmerking: Voor het activeren van de rokade hoeven, voor het "klassieke" schaakspel, de koning en de toren niet op hun oorspronkelijke velden te staan. Ze kunnen, in "Chess960", op elk veld staan van waaruit rokade mogelijk is. Zie voor meer informatie de Expert gebruiksaanwijzing op de Millennium-website.

Om de kleur voor wie het eerste aan zet is te veranderen:

- Verplaats de cursor naar de regel "Wit aan zet" .
- Druk op  $\Leftrightarrow$  of  $\Leftrightarrow$  , om tussen  $\vee$  (wit) en X (zwart) te schakelen.

Om het zetnummer te bepalen:

- Beweeg de cursor naar de regel "Zetnummer" en druk op de GROENE toets. (\* wordt vervangen door .)
- De pijl naar lin $\frac{1}{2}$ s  $\Leftrightarrow$  of de pijl naar rechts  $\Leftrightarrow$  verhoogt/verlaagt het aantal in stappen van één. De pijl omhoog  $\hat{v}$  of omlaag  $\theta$  verhoogt/verlaagt het aantal in stappen van tien.
- Als u dit voltooid hebt, drukt u op GROEN om te bevestigen. (Het \*-symbool verschijnt weer.)

Als alle stukken correct staan en alle wijzigingen in de eigenschappen zijn voltooid, drukt u op GROEN om de nieuwe positie te bevestigen. (Als u in plaats daarvan op ROOD drukt, keert u terug naar de situatie waarin u eerder "Stelling invoeren" had geselecteerd).

U kunt nu vanuit deze stelling spelen. Doe een zet of geef het commando "Doe een zet" om dit door The King te laten doen (zie 5.5).

Opmerking (1): U kunt een nieuwe stelling niet bevestigen als deze een van de volgende fouten bevat:

- Een koning ontbreekt. Dit wordt in de laatste regel weergegeven:  $\mathbf{\hat{\Omega}} \blacktriangleq$  ? ?
- Een pion staat op de 1e of 8e rij bijvoorbeeld  $-801$
- Er zijn te veel stukken van dezelfde kleur of hetzelfde type aangegeven met bijv.  $8\overline{ }8$
- De speler die aan zet is geeft schaak weergegeven door  $\Box \times \blacksquare$  of  $\blacksquare \times \tilde \Omega$

Opmerking (2): De eerste zet vanuit een stelling die u nieuw hebt opgesteld, mag geen en passant-slag zijn. Om een stelling te creëren waar zo'n zet mogelijk is, stelt u de direct daaraan voorafgaande stelling in en voert u vervolgens de pionzet uit die deze en passant-slag mogelijk maakt.

#### 5.9 Menu: Stellingscontrole

De stellingscontrole toont u de helft van het schaakbord (= vier rijen) in grafische vorm, met de stukken in hun juiste positie. Om tussen de twee helften van het schaakbord te wisselen, drukt u op de pijl naar boven û of naar beneden  $\mathcal{V}$ .

Deze functie kan u in geval van onduidelijkheden helpen bij het controleren van de juiste positie van de stukken op het schaakbord. Druk op ROOD om terug te keren naar het infoscherm.

#### 5.10 Menu: Spellen opslaan

Het werkgeheugen van de computer bevat 9 geheugenplaatsen waar spellen kunnen worden opgeslagen (bewaard). Een opgeslagen partij kan later worden ingelezen (teruggeroepen), zodat u deze kunt voortzetten of de zetten (met  $\mathsf{G}$ ) kunt naspelen enz.

Om deze functie te gebruiken, selecteert u in het menu de optie "Spel opslaan". Het scherm toont dan bijvoorbeeld het volgende:

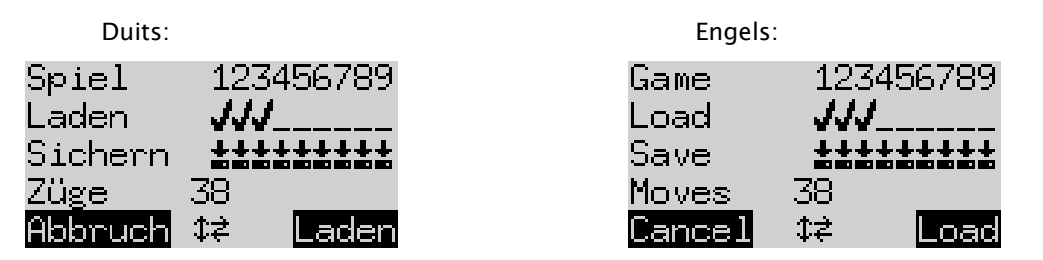

De knipperende cursor ( | ) kan met behulp van de richtingstoetsen ( $\Leftrightarrow$   $\oplus$   $\oplus$  ) naar rechts/links en van de ene regel naar de andere worden verplaatst.

In het bovenstaande voorbeeld zijn de geheugenplaatsen 1-3 bezet, terwijl 4-9 vrij zijn. De partij op geheugenplaats 1 is 38 zetten lang.

Zo slaat u de huidige partij op: Beweeg de cursor naar de regel "Zetnummer" en druk op de GROENE toets. De (eventuele) partij die voordien op die geheugenplaats is opgeslagen, wordt dan gewist.

Zo wist u een bezette geheugenplaats: Sla de uitgangspositie eenvoudig in deze geheugenplaats op, d.w.z. als er nog geen zetten zijn gespeeld.

Zo leest u een spel in: Verplaats de cursor naar de regel "`Laden", manoeuvreer hem naar de gewenste geheugenplaats en druk dan op GROEN.

Om zonder op te slaan of te laden naar het menu terug te gaan, drukt u op ROOD.

# 6 Afvalverwerking

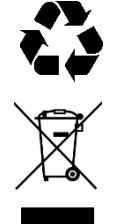

Deponeer het verpakkingsmateriaal milieuvriendelijk in daarvoor bestemde afvalbakken.

Volgens de EG-richtlijn 2012/19/EU moet het apparaat aan het einde van zijn levenscyclus op de juiste wijze worden afgevoerd en verwerkt. Daar worden de in het apparaat aanwezige materialen beschikbaar gesteld voor hergebruik, waardoor de belasting voor het milieu vermindert. Neem voor meer informatie eventueel contact op met uw plaatselijke afvalverwerkingsbedrijf of het gemeentelijke inzamelpunt.

## 7 Garantie, service en contact met de fabrikant

Voor Duitsland/Oostenrijk/Zwitserland:

Neem contact op met onze service in Duitsland, per telefoon +49 (0) 2773 7441 222 of per e-mail[:support@computerchess.com.](mailto:support@computerchess.com)

Neem contact op met de leverancier bij wie u het product hebt gekocht als u het product in een ander land dan Duitsland, Oostenrijk of Zwitserland hebt verkregen, en service nodig hebt.

Alle andere vragen of feedback kunt u ons per e-mail sturen naar [quality@computerchess.com.](mailto:quality@computerchess.com)

# 8 Technische specificaties

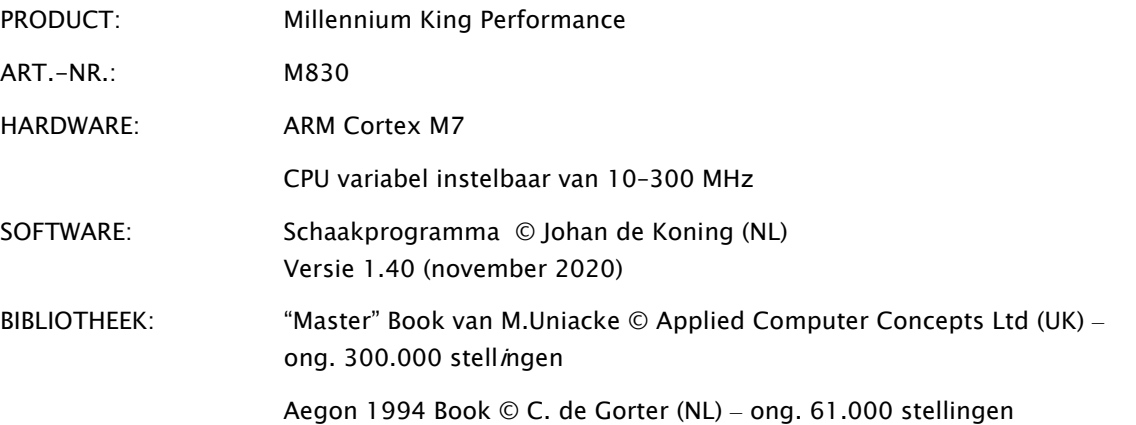

OPMERKING: Dit product is niet tegen invloeden door elektrostatische lading, sterke elektromagnetische straling of andere interferenties beschermd, omdat een storing onder deze omstandigheden niet kritiek is.

Wijzigingen van de specificaties, in het bijzonder in verband met verdere technische ontwikkelingen, en vergissingen voorbehouden.

Deze gebruiksaanwijzing is uiterst zorgvuldig samengesteld en de inhoud ervan is op juistheid gecontroleerd. Mocht deze toch nog fouten bevatten, dan vormt dat geen reden voor klachten over het apparaat. Het verveelvoudigen van deze volledige gebruiksaanwijzing of delen ervan is zonder voorafgaande schriftelijke toestemming strikt verboden.

Productontwikkeling en geïmporteerd door:

MILLENNIUM 2000 GmbH Heisenbergbogen 1 85609 Aschheim, Duitsland www.computerchess.com

Copyright © 2020, MILLENNIUM 2000 GmbH, Aschheim, Duitsland.